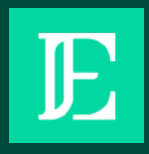

# Lecture à haute voix d'un PDF

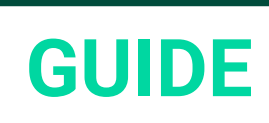

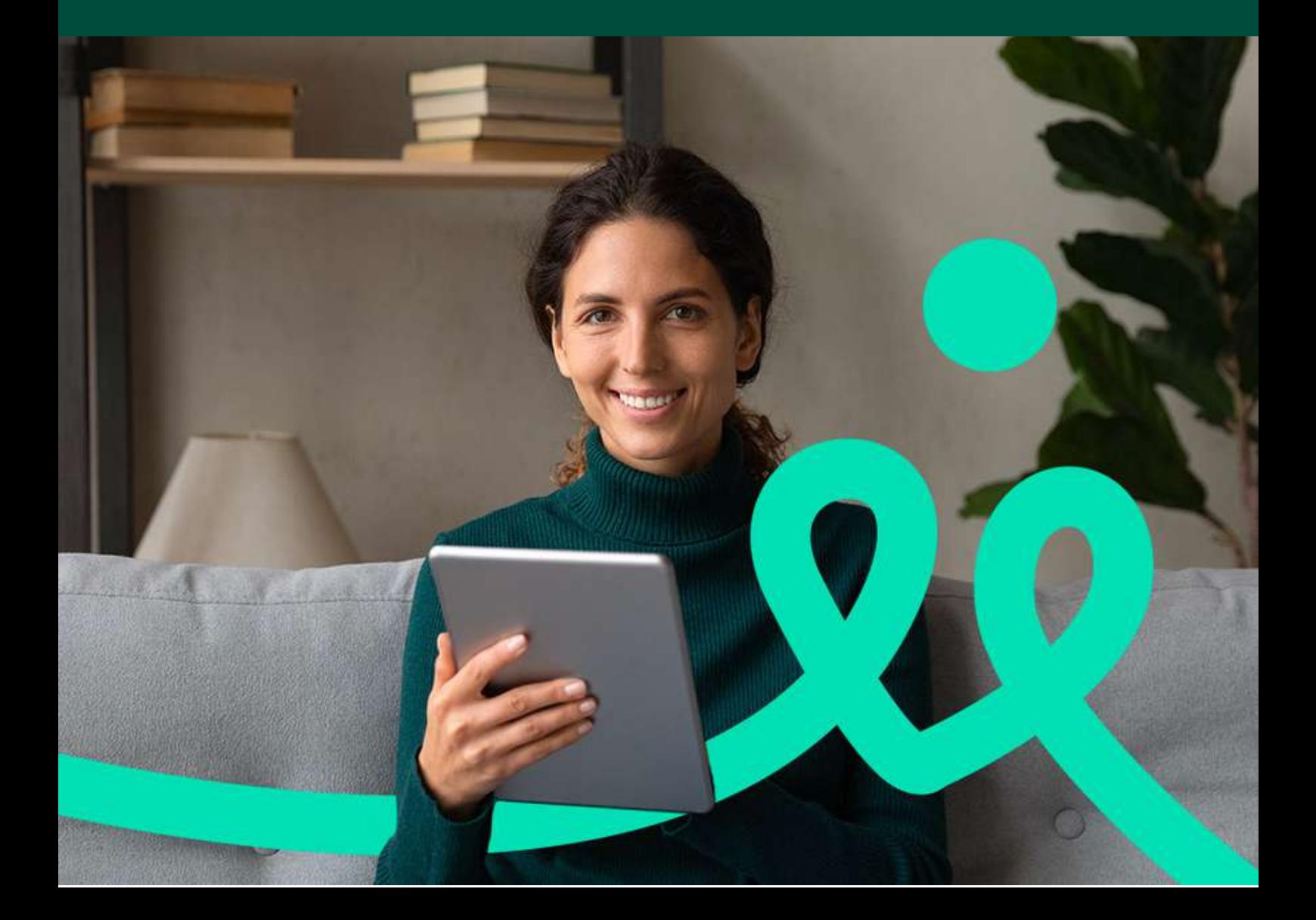

# Vous avez des difficultés pour la lecture des PDF à haute voix ?

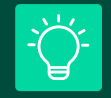

Saviez-vous que vous pouvez **résoudre ce problème gratuitement** en utilisant les navigateurs **Google Chrome** et **Firefox** ?

Il vous suffit de **télécharger des extensions de navigateur ou des logiciels spécifiques conçus pour lire des PDF à voix haute.**

Nous avons dressé **une liste de ces extensions de navigateur et logiciels disponibles** et nous allons vous expliquer comment les installer en quelques minutes seulement !

# Read Aloud

Read Aloud est une extension de Google Chrome qui permet de lire les pages web et le PDF

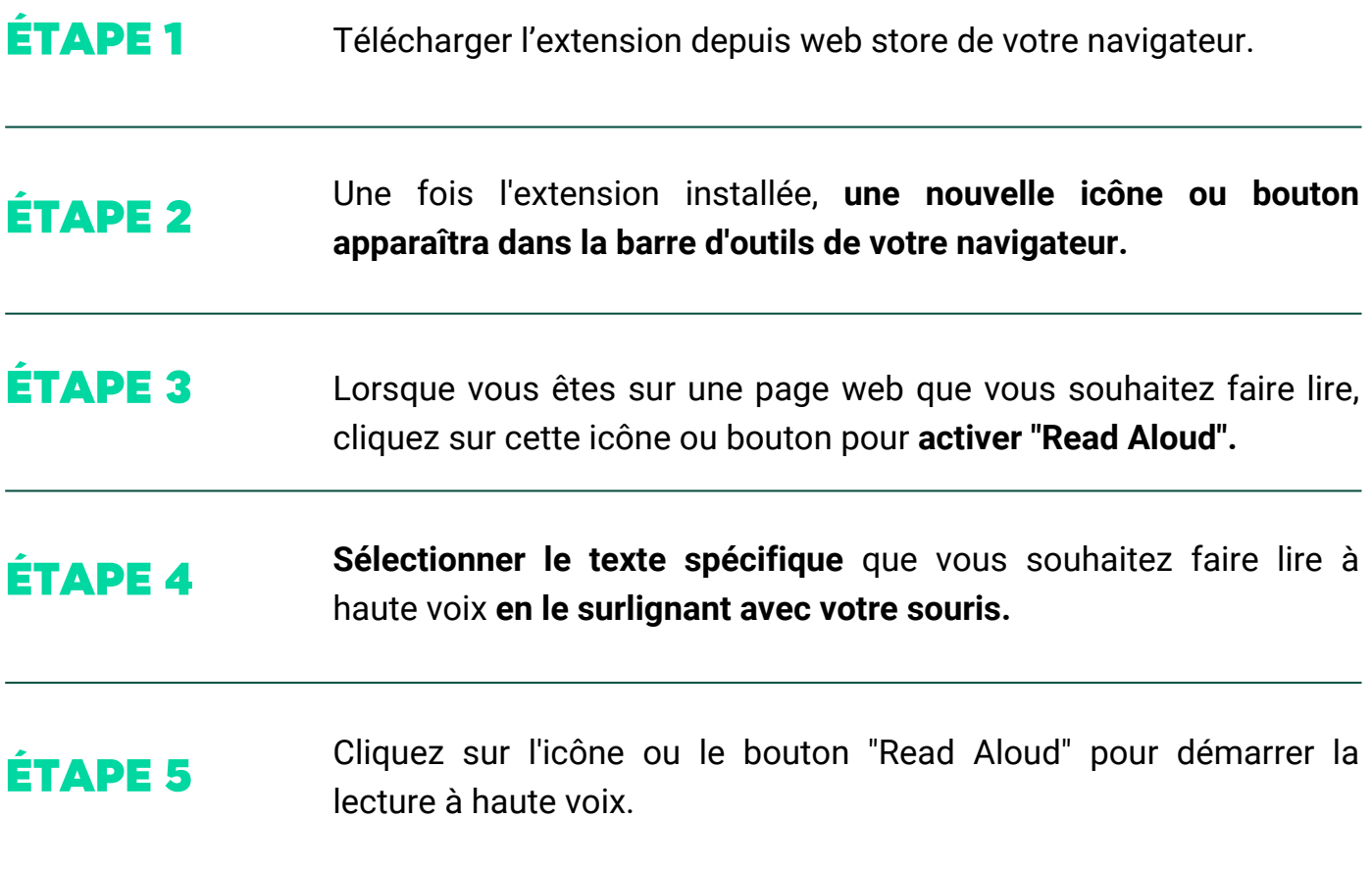

#### Pixie **T**

**Pixie : outils d'accessibilité et de productivité Web** est une extension de navigateur Google Chrom ou Firefox qui offre des fonctionnalités d'accessibilité et de productivité pour améliorer l'expérience de navigation sur le web.

### ÉTAPE 1

Télécharger l'extension depuis web store de votre navigateur.

## ÉTAPE 2

Une fois l'extension installée, une nouvelle icône ou bouton apparaîtra dans la barre d'outils de votre navigateur en haut à droite.

## ÉTAPE 3

Personnalisez la vitesse de lecture selon vos besoins.

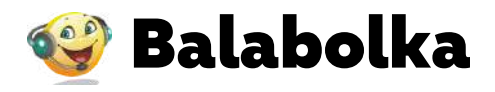

● ピ ☆ Extensions Accès total Ces extensions peuvent voir et modifier des informations sur ce site. Pixie : outils d'accessibilité et d., ÷ Aucun accès nécessaire Ces extensions n'ont pas besoin de voir ni de modifier des informations sur ce site. Mereos д ÷ Gérer les extensions 壺

**Balabolka est un logiciel Windows de lecture de texte**. Pour l'utiliser il faut :

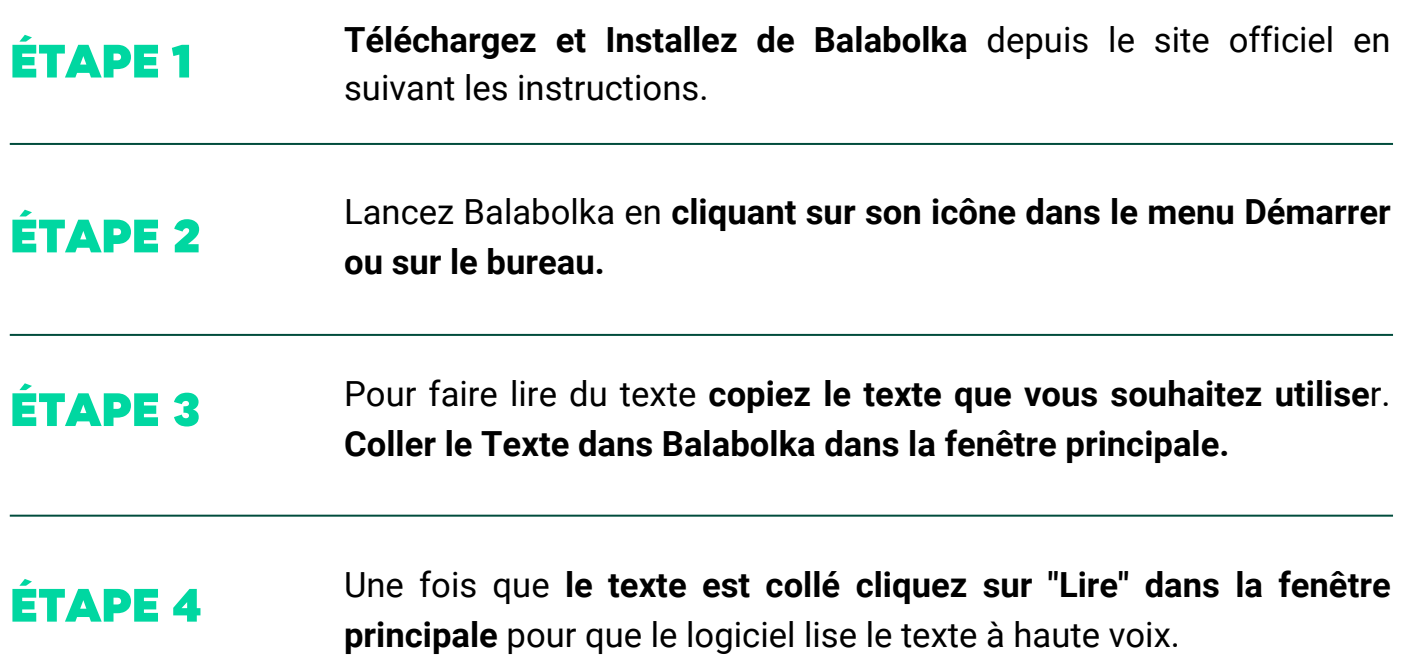

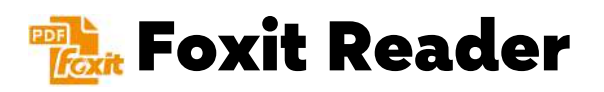

**Foxit Reader est une alternative à Adobe Acrobat Reader** et propose également une fonction de lecture à haute voix pour les fichiers PDF. Télécharger le logiciel en suivant les indications.

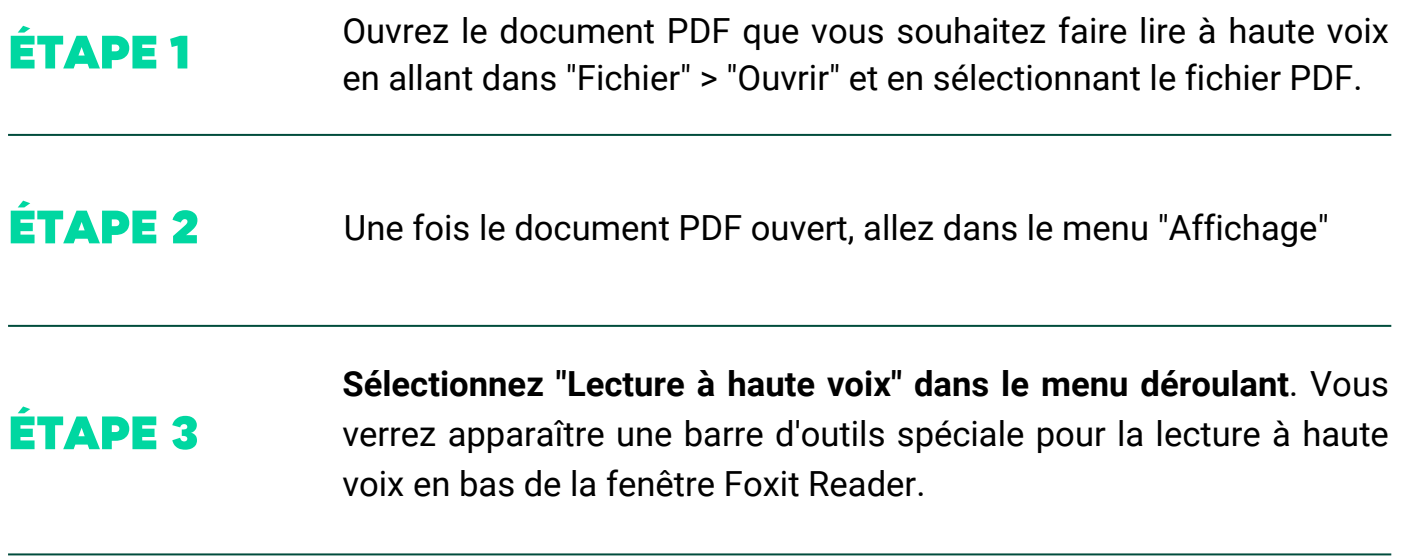

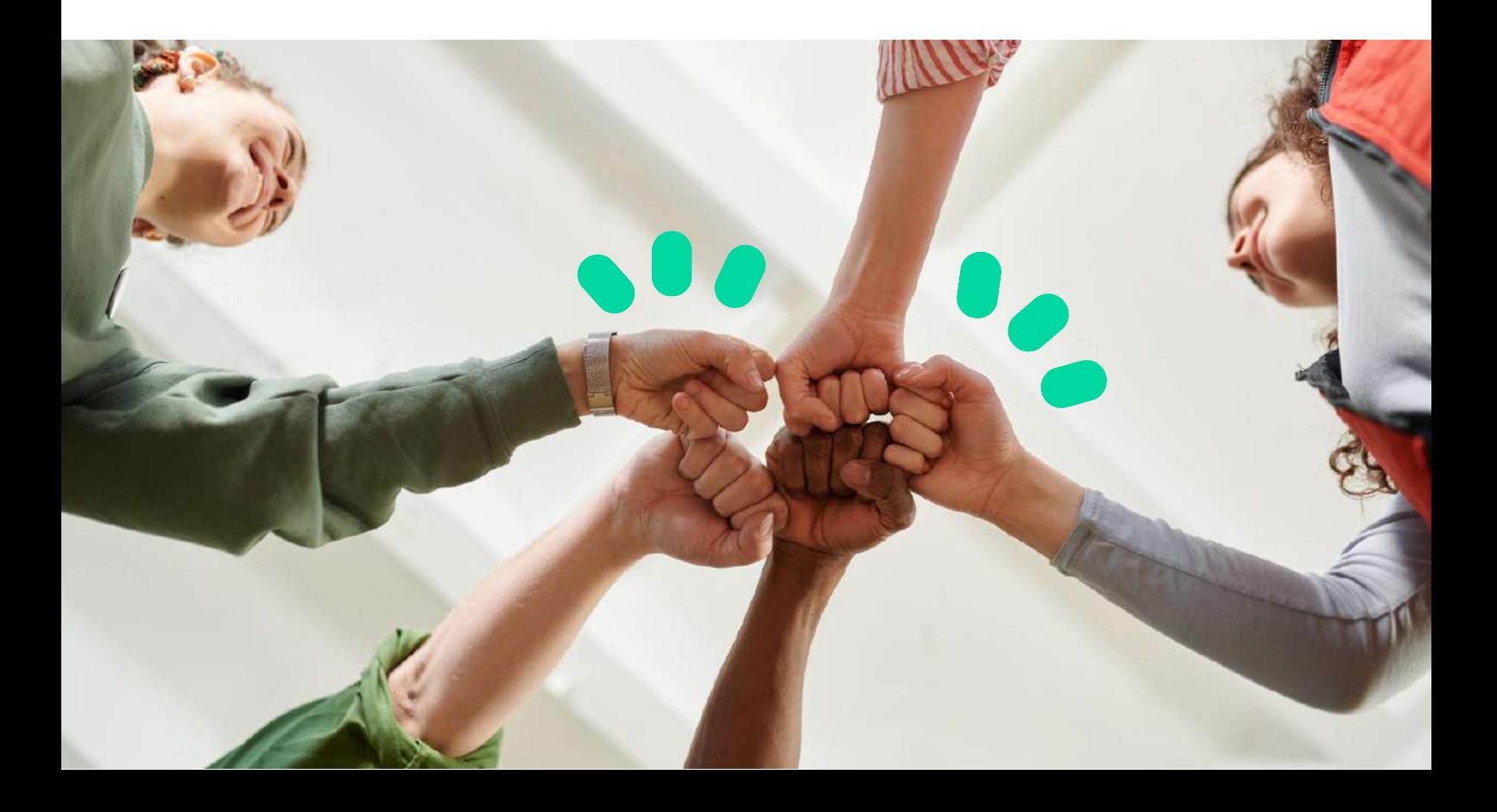